# Vision Room Scheduling

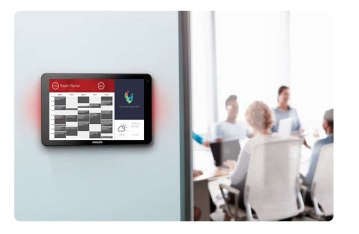

VRS EU SAP: 4359477 US SAP: 13332298 [vav.link/pt-pt/vrs](https://vav.link/pt-pt/vrs)

Apresenta o calendário de ocupação de uma sala num ecrã tátil, no exterior da sala de reuniões Permite a reserva de uma sala a partir de qualquer ecrã tátil VRS Funciona com o Office 365 Funciona nos tablets de sinalização digital <a href="http://www.lg.com/us/business/commercial-display/displays-tvs/digital-signage/lg-

10SM3TB">LG 10SM3TB</a> e <a href="http://www.philips.co.uk/p-

p/10BDL3051T\_00/signage-solutions-multi-touch-display">Philips 10BDL3051T</a>

# Experimente o VRS

Instale o VRS no seu dispositivo e experimente-o durante 14 dias. A versão demo disponibiliza-lhe todas as funcionalidades, para que possa testá-la com o seu sistema de calendário. Gostamos de receber *feedback* dos nossos clientes, por isso dê-nos a sua opinião!

Elimine a confusão das reservas duplicadas: coloque o VRS no exterior de cada sala de reuniões, para indicar quem reservou a sala e quando.

## **Hardware**

O VRS foi testado e funciona nos tablets de sinalização digital LG [10SM3TB](http://www.lg.com/us/business/commercial-display/displays-tvs/digital-signage/lg-10SM3TB) e Philips [10BDL3051T](http://www.philips.co.uk/p-p/10BDL3051T_00/signage-solutions-multi-touch-display). Estes dispositivos usam a tecnologia Power-over-Ethernet, que é mais fiável do que wi-fi. VRS utiliza a memória cache, para assegurar um serviço ininterrupto e procura atualizações diariamente, sem a intervenção do utilizador.

O VRS vem num cartão MicroSD, que é inserido no tablet para executar a aplicação.

O VRS é executado apenas em hardware testado. Precisa de o executar noutro dispositivo Android? Contacte-nos através da ligação abaixo, para que possamos implementar esta solução para si.

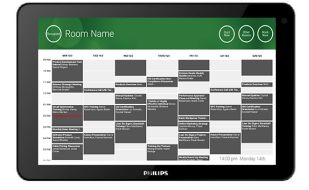

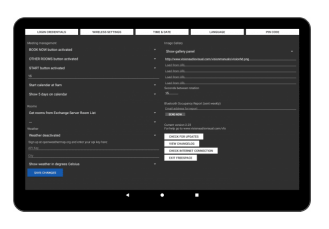

#### Reuniões adhoc

Os utilizadores podem dirigir-se a qualquer ecrã VRS do edifício, procurar uma sala livre e reservá-la.

#### Prolongar ou terminar

O VRS pode terminar e prolongar reservas. A configuração é simples: basta criar uma conta de e-mail com a qual o VRS possa ligar-se e definir permissões de leitura e escrita.

### Cancelamento automático em caso de não comparência

Um botão de início opcional pode surgir antes da hora de início de uma reunião. Se o botão não for premido num período de tempo definido pelo utilizador, a reserva pode ser automaticamente cancelada. Opte por deixar a reserva no servidor ou eliminá-la.

### Office 365

O VRS integra-se de forma nativa no seu sistema 365 atual. Não requer nenhum software especial. Sem licenças. Sem complexidade. Reserve as salas de reunião no seu calendário do Outlook, como faria normalmente. O VRS mostra todas as reservas relacionadas com uma determinada sala. Nota: o Google Apps e outros sistemas de calendário deixaram de ser suportados.

#### Gere uma ou várias salas

Use um ecrã tátil para gerir um grupo de salas ou um ecrã por sala. Selecione "outras salas" para visualizar os calendários de outras salas.

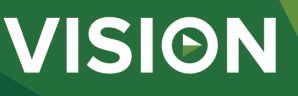

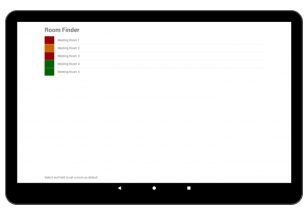

#### Vista de calendário

Por predefinição, a vista de calendário é uma vista de ecrã inteiro, mas os utilizadores podem optar por mostrar os logótipos das empresas, até cinco imagens de deslocamento. Os utilizadores podem optar por desativar alguns ou todos os botões: outras salas, iniciar, prolongar e terminar agora. O calendário suporta a utilização dos dois dedos para fazer zoom e pode ser personalizado.

#### Meteorologia

Um ícone de meteorologia opcional permite informar os participantes sobre o que esperar no exterior.

#### Acesso às definições através de PIN

A página de definições está agora protegida através de acesso por pin.

#### Relatório de ocupação

Opte por usar o Bluetooth para se ligar a dispositivos próximos, para que os gestores das instalações possam criar um relatório de ocupação indicativo. Introduza um endereço de e mail no campo definições, para receber o ficheiro csv uma vez por semana. O VRS capta os dispositivos próximos, bem como o período de tempo em que estiveram na proximidade.

#### Funcionalidades de Exchange avançadas

O Outlook Exchange permite juntar salas (recursos) em grupos de diversas formas. O VRS suporta Listas de salas (ativar no PowerShell com uma linha de comandos), Listas de distribuição, ideal se usar um servidor alojado e o Filtro de Salas, que filtra todas as salas com base em caracteres definidos nos respetivos nomes, por exemplo, "nova iorque" (suporta até 100 salas).

#### Autorizações

O administrador de rede cria um utilizador para lhe permitir iniciar sessão e define autorizações para limitar os calendários de salas em que um dispositivo VRS pode ler e escrever.

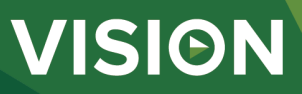

#### **MANUAL**

VRS mo installation EN PDF 155.74 KB [les.visionaudiovisual.com/products/VRS/manuals/VRS\\_demo\\_installation.pdf](https://files.visionaudiovisual.com/products/VRS/manuals/VRS_demo_installation.pdf)

VRS installation manual EN PDF 123.02 KB

fi[les.visionaudiovisual.com/products/VRS/manuals/VRS\\_installation\\_manual.pdf](https://files.visionaudiovisual.com/products/VRS/manuals/VRS_installation_manual.pdf) VRS manual

EN PDF 2.12 MB fi[les.visionaudiovisual.com/products/VRS/manuals/VRS\\_manual\\_en.pdf](https://files.visionaudiovisual.com/products/VRS/manuals/VRS_manual_en.pdf)

VRS manual

PT-PT PDF 1.49 MB<br>files.visionaudiovisual.com lcts/VRS/manuals/VRS\_manual\_pt.pdf

**IMAGE**

Product Images ZIP 294.89 KB<br>files.visionaudiovis

Philips 10BDL3051T1 with freespace insitu PNG 75.31 KB

[les.visionaudiovisual.com/products/VRS/images/Philips\\_10BDL3051T1\\_with\\_freespace\\_insitu.png](https://files.visionaudiovisual.com/products/VRS/images/Philips_10BDL3051T1_with_freespace_insitu.png) Philips 10BDL3051T1 with freespace

s.<br>VRS/images/VRS.zip

PNG 39.27 KB [les.visionaudiovisual.com/products/VRS/images/Philips\\_10BDL3051T1\\_with\\_freespace.png](https://files.visionaudiovisual.com/products/VRS/images/Philips_10BDL3051T1_with_freespace.png)

Settings page PNG 166.32 KB<br>files.visionaudiovisu

cts/VRS/images/settings\_page.png

Room list PNG 74.57 KB [les.visionaudiovisual.com/products/VRS/images/room\\_list.png](https://files.visionaudiovisual.com/products/VRS/images/room_list.png)

#### **SPECIFICATIONS**

REFERÊNCIA PARA PEDIDO VRS [SAP: 4359477]

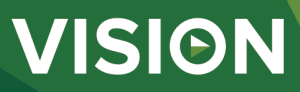